計算ゲーム アプリケーション

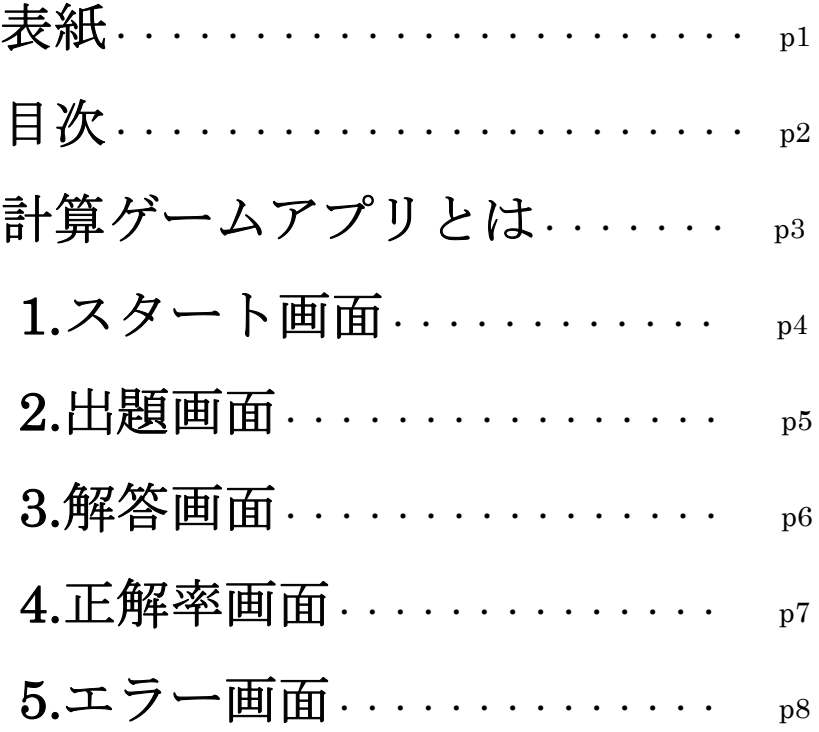

# 計算ゲームアプリとは・・・

スタート画面で難易度を選択、出題された計算問題の答えを 選択肢から選び解答し、答えの正誤の表示を行い、出題終了 時に正解率の表示を行うアプリケーションです。

# 1. スタート画面(メニュー画面)

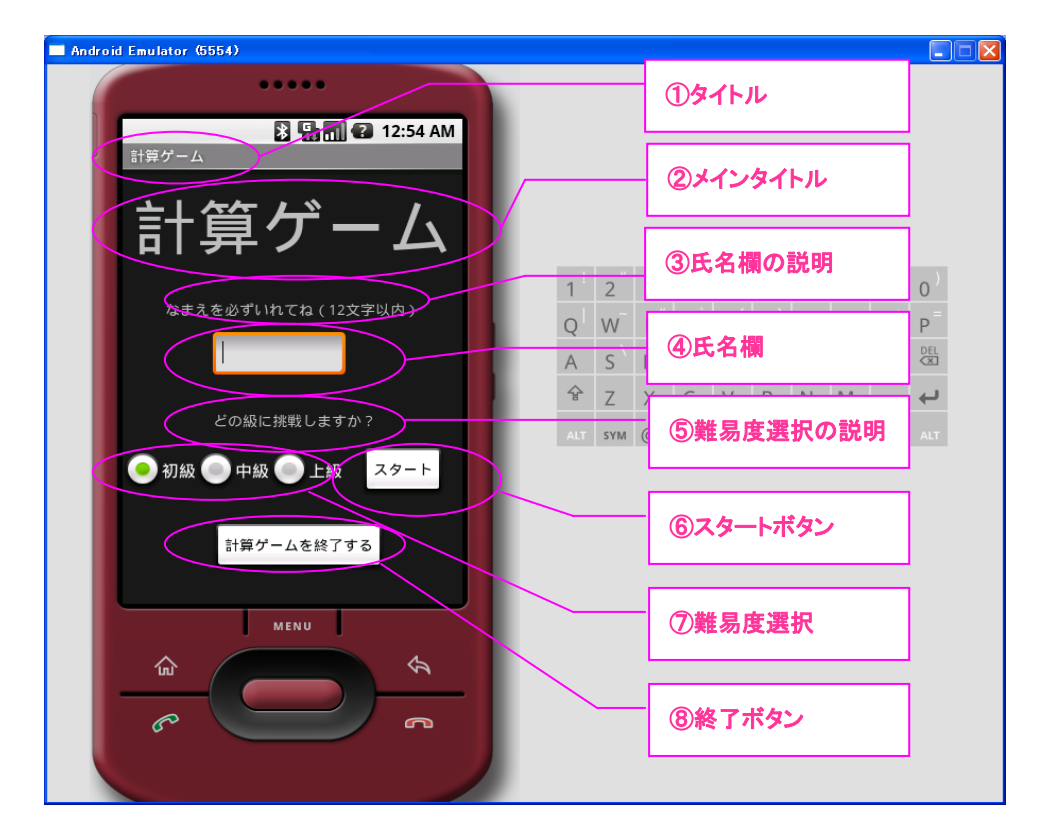

表 1-1 スタート画面の説明

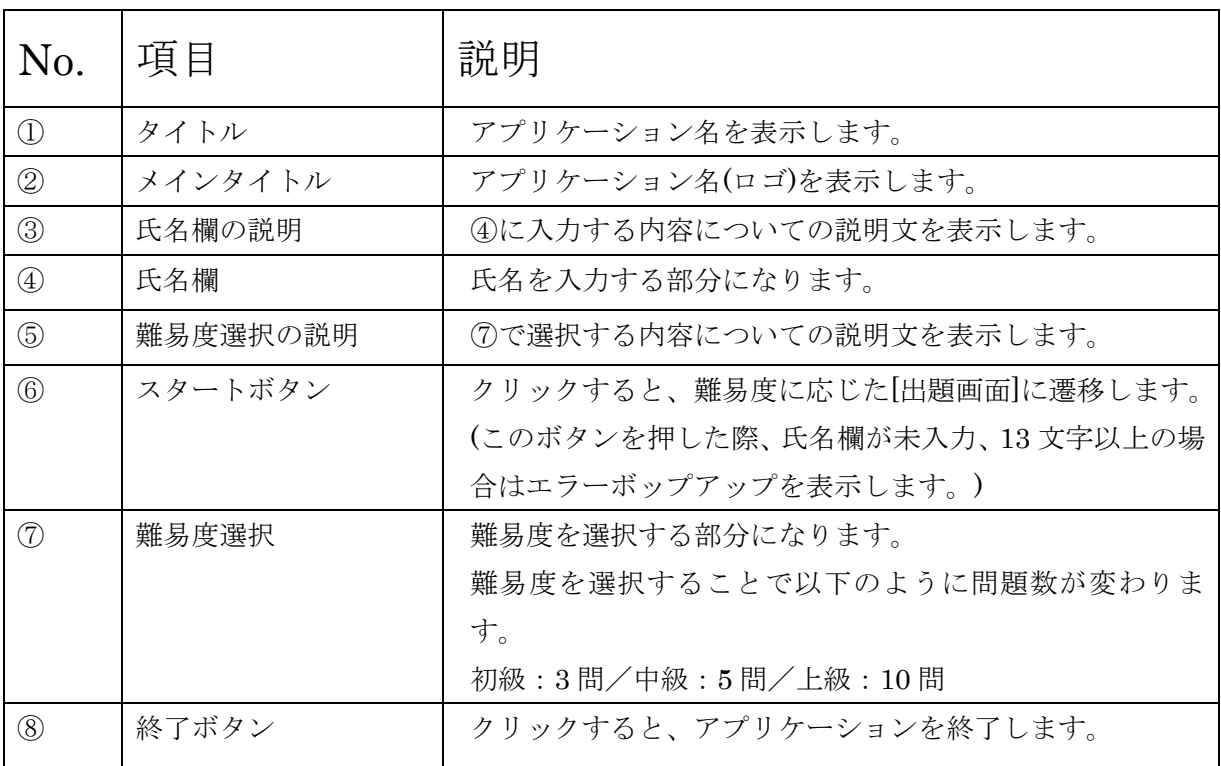

## 2.出題画面

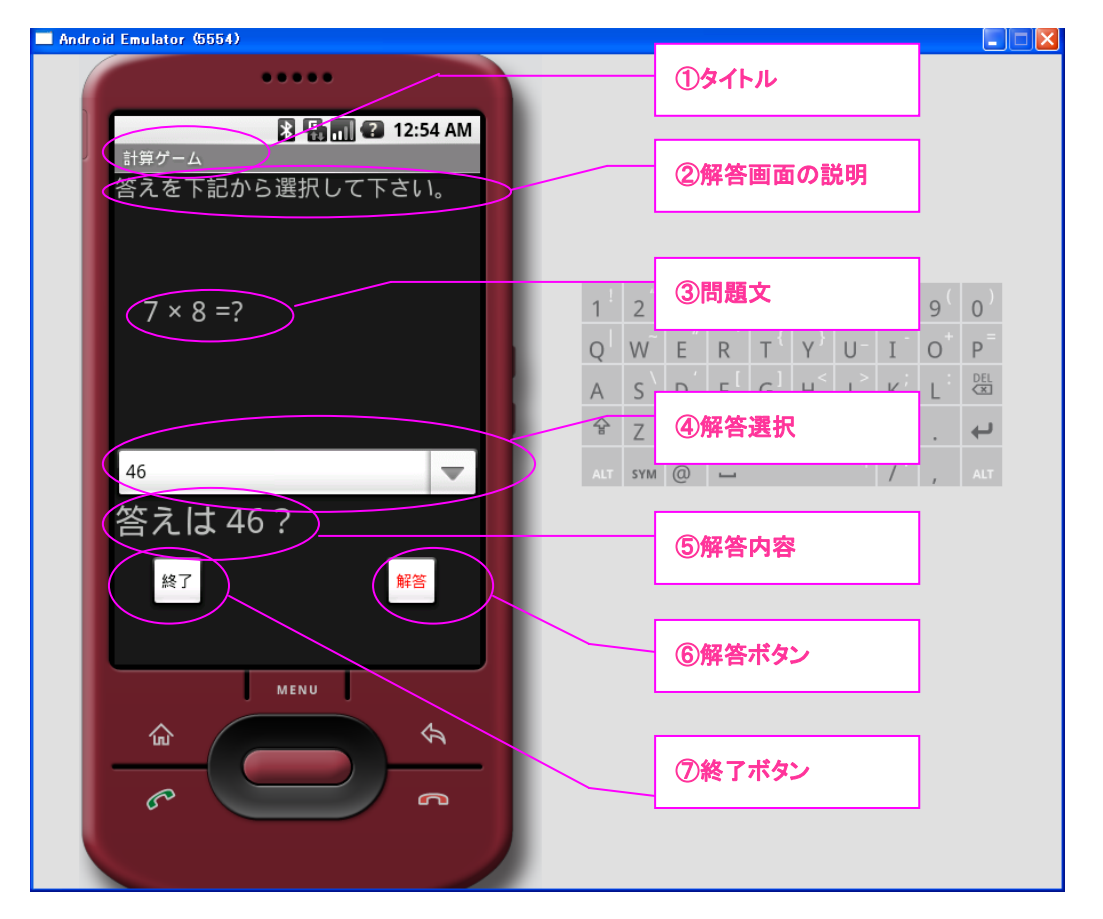

表 2-1 出題画面の説明

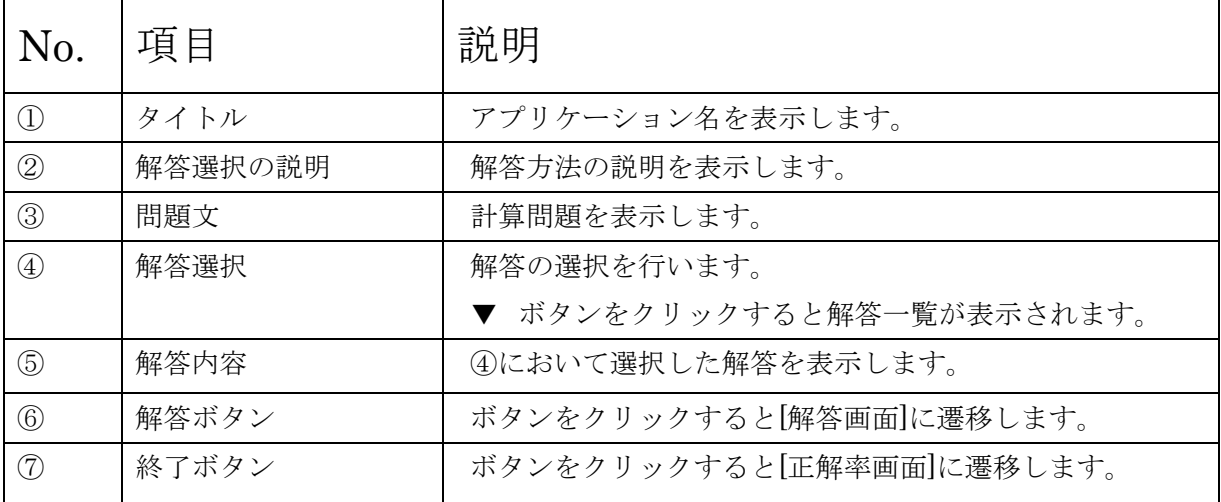

## 3.解答画面

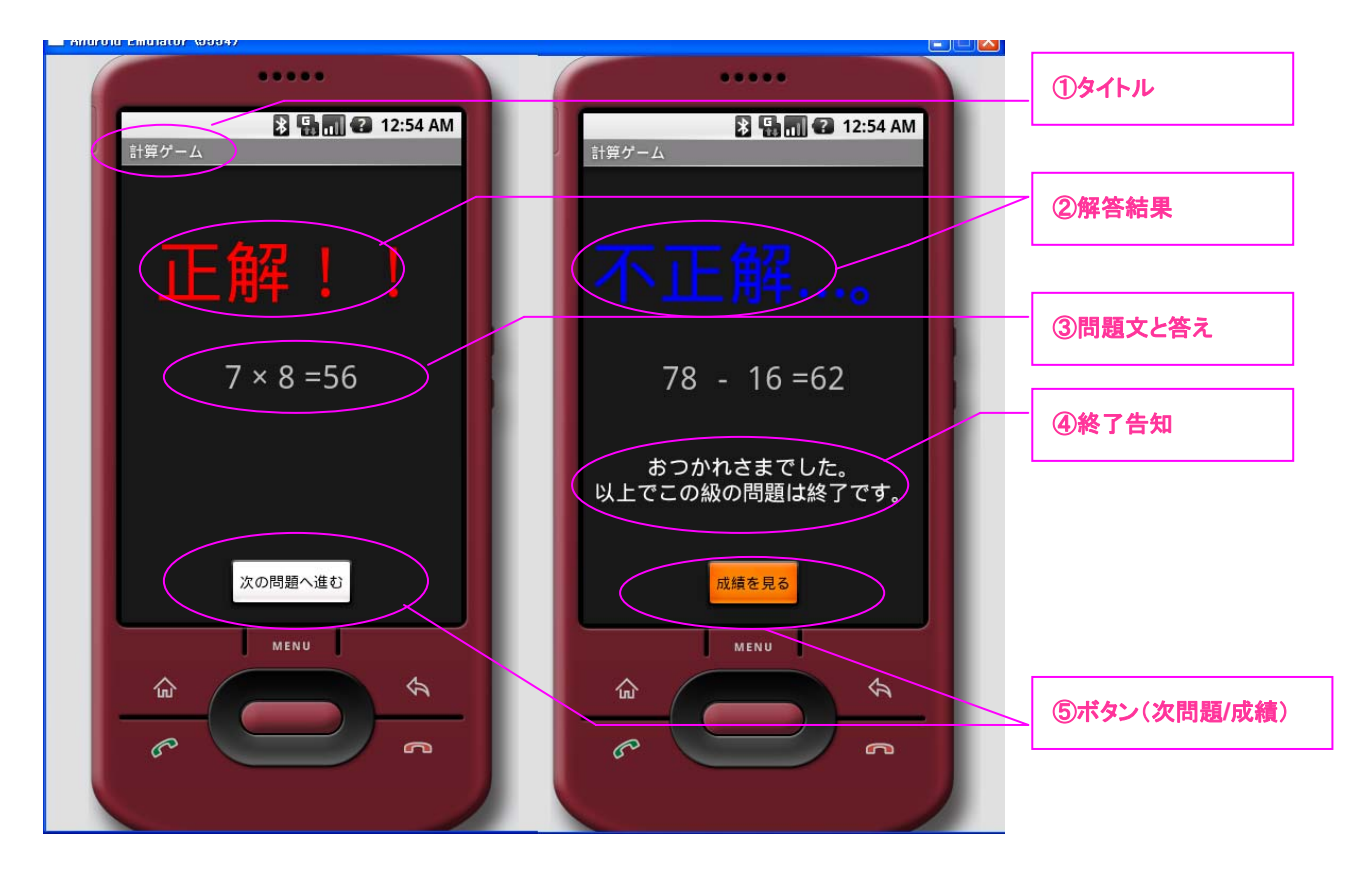

#### 表 3-1 解答画面の説明

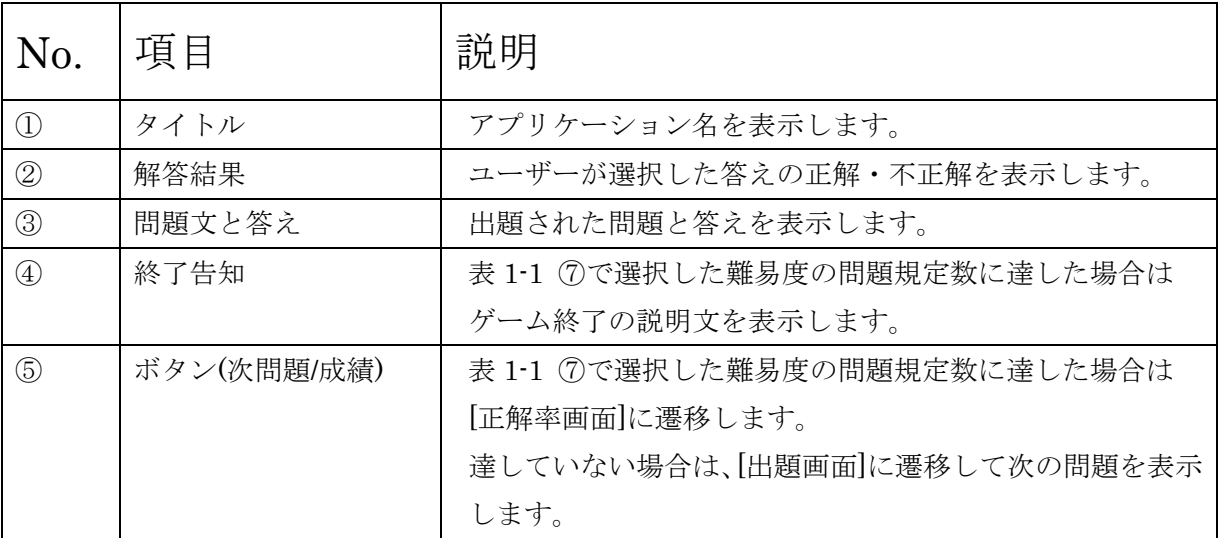

# 4. 正解率画面

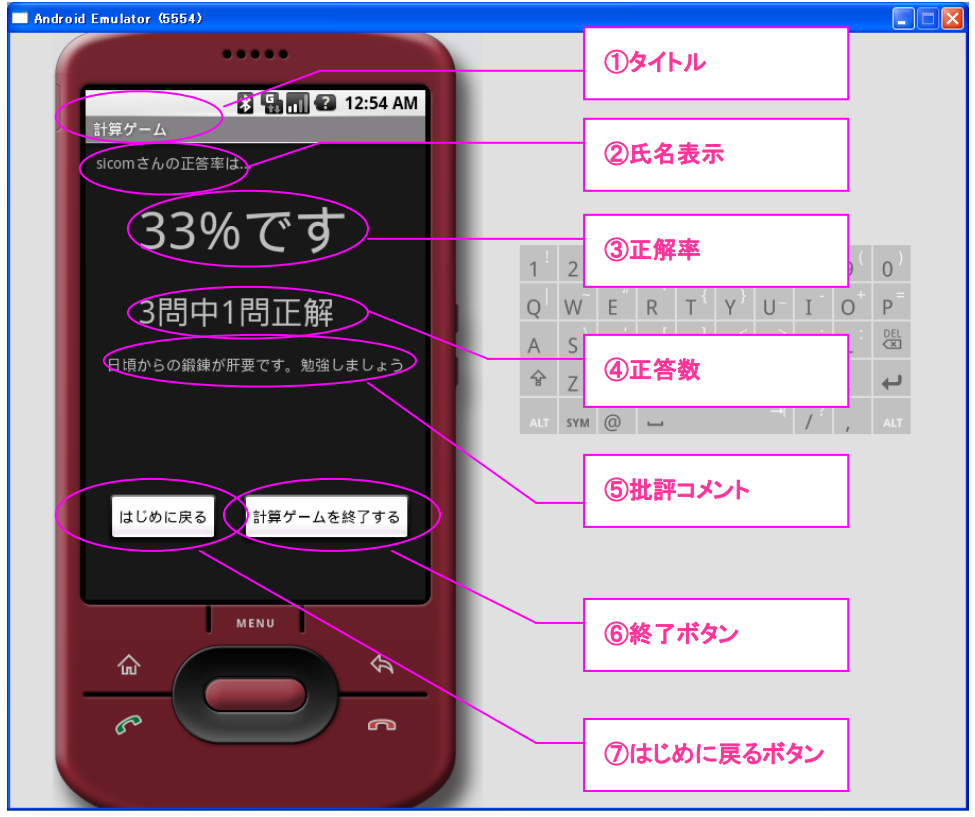

# 表 4-1 正解率画面の説明

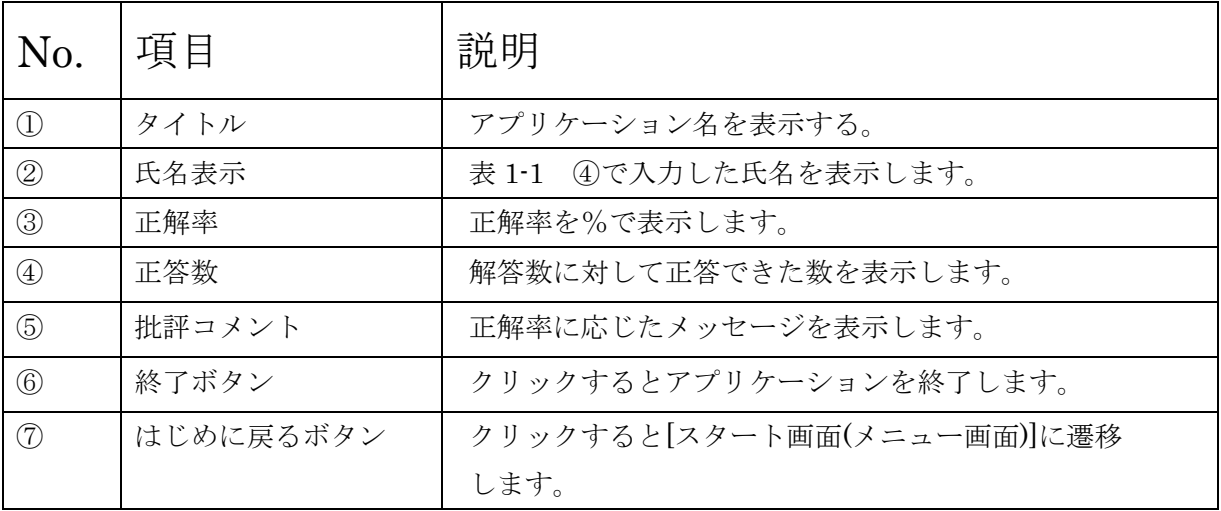

## 5.エラー画面

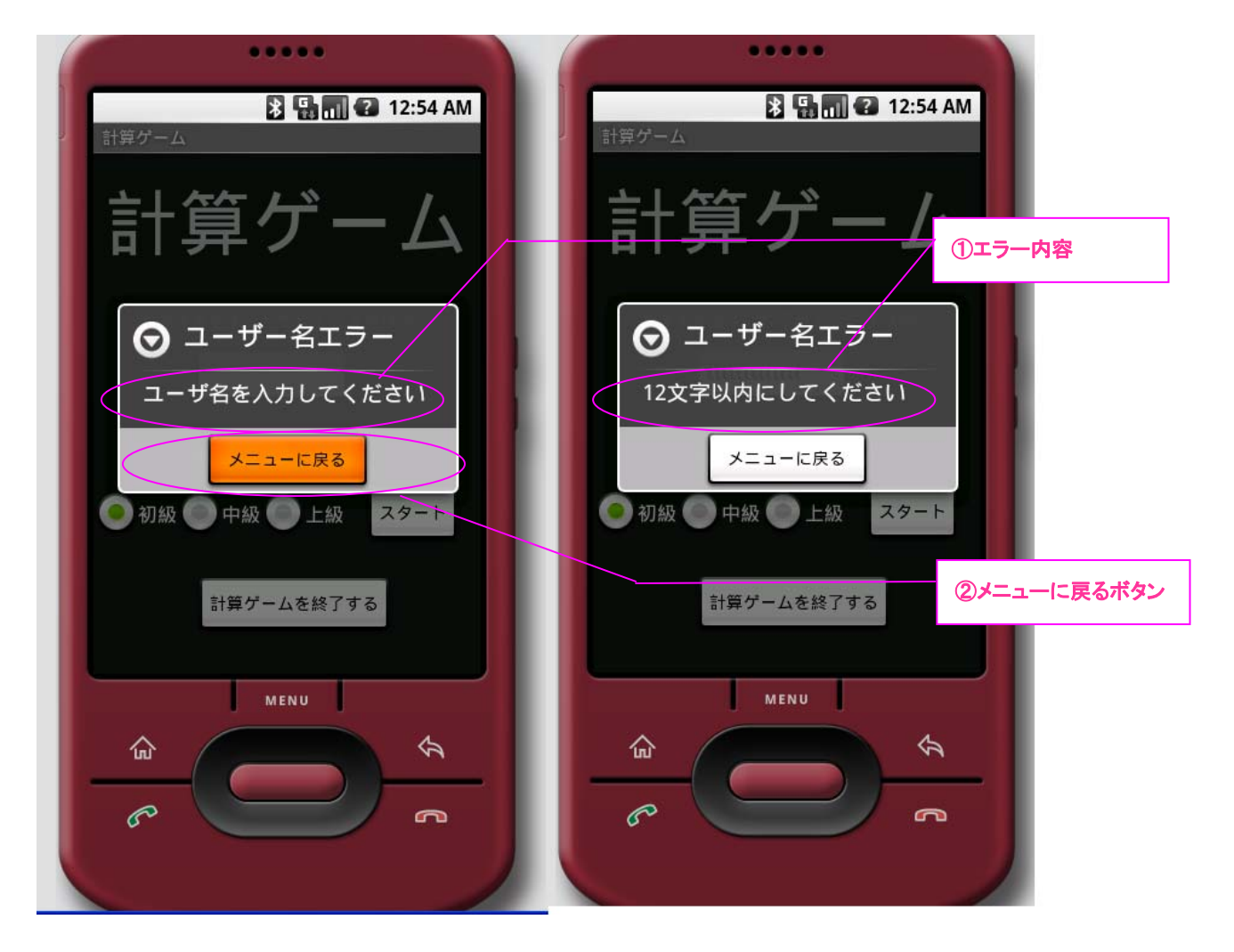

#### 表 5-1 エラー画面の説明

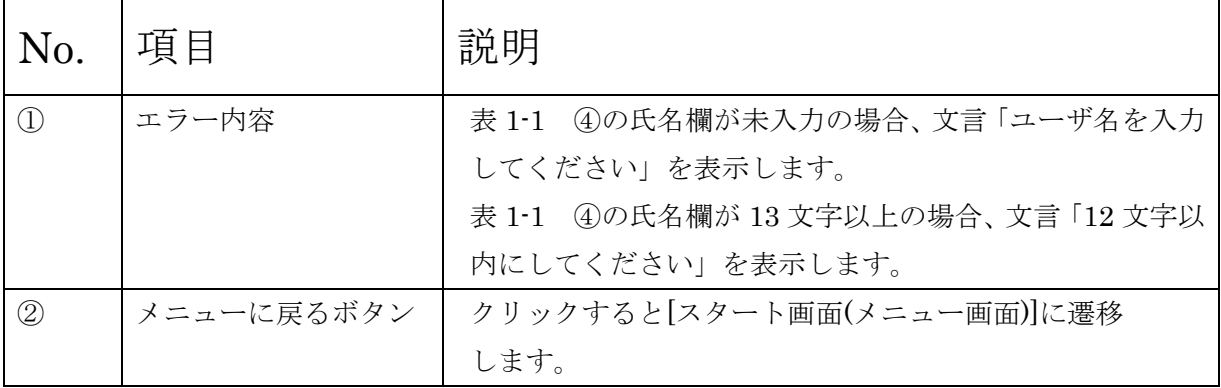